# CS2042 - Unix Tools Fall 2010 Lecture 5

Hussam Abu-Libdeh

based on slides by David Slater

September 17, 2010

## Reasons to use Unix

## Reason #42 to use Unix: Wizardry

Mastery of Unix makes you a wizard

- need proof?
- here is the profile page of the employees of a real estate company
  - http://www.deansproperty.com.au/Home/Profiles
- can you spot the IT guy?

## sort

Sorts the lines of a text file alphabetically.

- sort -r u file
  - sorts the file in reverse order and deletes duplicate lines.
- sort -n -k 2 -t : file
  - sorts the file numerically by using the second column, separated by a colon

Consider a file (numbers.txt) with the numbers 1, 5, 8, 11, 62 each on a separate line, then:

```
$ sort numbers.txt $ sort numbers.txt -n

1 1 1

11 5

5 8

62 11

8 62
```

# uniq

- uniq file Discards all but one of successive identical lines
- uniq -c file Prints the number of successive identical lines next to each line

# Search and Replace

#### The Translate Command

tr [options] <set1> [set2]

- Translate or delete characters
- Sets are strings of characters
- By default, searches for strings matching set1 and replaces them with set2

#### Example:

echo somefile | tr 'AEIOU' 'aeiou' - changes all capital vowels to lower case vowels

## Redirection revisited

- tr only receives input from standard input (stdin)
  - i.e. keyboard input
- What if we want to operate on files?
  - Piping: cat somefile | tr 'AEIOU' 'aeiou'
  - Input redirection: tr 'AEIOU' 'aeiou' < somefile</pre>

## Redirection revisited

## Input/Output Streams

- #0 : Standard input stream; STDIN (usually keyboard but can be redirected)
  - to redirect standard input, use the < operator</li>
  - command < file
- #1 : Standard output stream; STDOUT (usually terminal console but can be redirected)
  - to redirect standard output, use the > operator
  - command > file
- #2 : Standard error stream; STDERR (depends on system setting, can also be redirected)
  - to redirect standard error, use the > operator and specify the stream by number (2)
  - command 2> file

Can combine two streams together by using 2>&1 This says: send standard error to where standard output is going. Useful for debugging/catching error messages.

## Redirection revisited

Bash processes I/O redirection from left to right, allowing us to do fun things like this:

#### Example:

Let's delete everything but the numbers from test1.txt, then store them in test2.txt

```
• tr -cd '0-9' < test1.txt > test2.txt
```

# Some Simple Examples

#### Example:

 ${\tt echo}\ *$  prints everything in the directory, separated by spaces.

Let's separate them by newlines instead:

echo \* | tr ' ' '\n' - replaces all spaces with newlines

## Example:

Let's print a file in all uppercase:

tr 'a-z' 'A-Z' < test.txt - prints the contents of text.txt in all caps

## tr and sets

- If the two sets passed to tr are the same length then the first character in the first set is replaced by the first in the second and so on.
- If the second is shorter than the first, then they are matched and all extra are changed to the last character
- If the first is shorter, then only those corresponding characters in the second matter

#### Example:

```
echo "abcdefghijklmnopqrstuvwxyz" | tr 'a-z' 'a' aaaaaaaaaaaaaaaaaaaaaaaaaaa
```

## tr options

tr has some very useful options:

#### tr options

- tr -d <set> delete all characters that are in the set
- tr -c <set1> [set2] complements set1 before replacing it with set2

#### Example:

Lets print a file with all non-letters removed:

 tr -cd 'a-zA-Z' < somefile - removes non-letters from somefile

# tr and character ranges

tr does not understand regular expressions (and really for the task it is designed for they don't make sense), but it **does** understand characte ranges and POSIX character sets such as [:alpha:]

#### Reminder:

- [:alnum:] alphanumeric characters
- [:alpha:] alphabetic characters
- [:digit:] digits
- [:punct:] punctuation characters
- [:lower:] lowercase letters
- [:upper:] uppercase letters
- [:space:] whitespace characters

# Substitution Cypher

We can use tr to do a simple substitution cypher. Create a text file called "cypher" with some reordering of the alphabet. Then to encode we would just do

- tr 'a-z' 'cat cypher' < file > encodedfile and to decode we would do
  - tr 'cat cypher' 'a-z' < encodedfile > decodedfile

Note the use of backticks around cat cypher. By doing this the shell expands this command and passes the output to tr.

## The Stream Editor

# sed

sed is a *stream editor*. We will only cover the basics, as it is a completely programming language!

#### Stream Editor

sed [options] [script] [file]

- Straem editor for filtering and transforming text
- We will focus on sed 's/<regexp>/<text>' [file]
- This form replaces anything that matches <regexp> with <text>.
- sed goes line by line searching for the regular expression.

What is the difference between sed and tr?

- sed can match regular expressions!
- sed also does lots of other stuff

# Basic Example:

#### Example:

sed 's/not guilty/guilty/g' filename

Replaces not guilty with guilty everywhere in the file

What happens if we don't have the g?

# Basic Example:

#### Example:

sed 's/not guilty/guilty/g' filename

Replaces not guilty with guilty everywhere in the file

What happens if we don't have the g?

Without the g, it will only do one substitution per line.

## sed deletion

Just like with tr we can do deletion with sed

#### sed deletion

• sed '/regexp/d' - deletes all lines that contain regexp

## Example

sed '/[Dd]avid/d' filename > filename2

 deletes all lines that contain either David or david and saves the file as filename2.

# sed understands regular expressions!

The power of sed is that it treats everything between the first pair of /'s as a regular expression. So we could do

```
\label{lem:cornell} $$ sed 's/[[:alpha:]]\{1,3\}[[:digits:]]*@cornell\.edu/cornell\ email removed/g' file
```

to print a file with all cornell email addresses removed.

use -r to use extended regular expressions.

## sed is greedy!

sed matches a given regular expression to the **longeset** string as soon as possible:

```
$ echo filename1
a b col d e f lapse h i j k lapse m n
$ sed 's/col.*lapse/collapse/g' filename1
```

# sed is greedy!

```
sed matches a given regular expression to the longeset string as
soon as possible:
$ echo filename1
a b col d e f lapse h i j k lapse m n
$ sed 's/col.*lapse/collapse/g' filename1
a b collapse m n
$ echo filename2
a b c col d e f col g h i lapse
sed 's/col.*lapse/collapse/g' filename2
```

## sed is greedy!

```
sed matches a given regular expression to the longeset string as
soon as possible:
$ echo filename1
a b col d e f lapse h i j k lapse m n
$ sed 's/col.*lapse/collapse/g' filename1
a b collapse m n
$ echo filename2
a b c col d e f col g h i lapse
sed 's/col.*lapse/collapse/g' filename2
a b c collapse
```

## sed can save the string

#### Another Example:

```
sed s/^{(A-Z)[A-Za-z]*}, (A-Z)[A-Za-z]*)/2 1/' filename
```

- Searches for an expression at the beginning of the line of the form e1, e2 where
   e1 and e2 are "words" starting with capital letters.
- Placing an expression inside ( ) tells the editor to save whatever string matches the expression
- Since ( ) are special characters we escape them; i.e. by using \( \)
- We access the saved strings as \1, \2.
- This script for example could convert a database file from

Lastname, Firstname to Firstname Lastname

## More sed

You can specify which lines to check by numbers or with regular expressions:

```
sed '1,20s/john/John/g' filename - checks lines 1 to 20
sed '/^The/s/john/John/g' filename - checks lines that start with The
```

& cooresponds to the pattern found:

sed 's/
$$[a-z]$$
\+/"&"/g' filename

replaces words with words in quotes For more on sed check out

http://www.grymoire.com/Unix/Sed.html

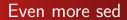

How could we use sed to remove a specific regular expression?

## Even more sed

How could we use sed to remove a specific regular expression? sed 's/regexp/ /g' file

## Example:

```
sed 's/[[:alnum:]]/ /g' Frankenstein.txt
```

# Examples:

Let's strip the directory prefix from our pathnames (i.e. convert /usr/local/src to src

## Example:

pwd | sed 's/.\*//'

- Translates anything preceeding (and including) a frontslash to nothing
- Note the backslash-escaped frontslash

# sed scripting

sed is a complete programming language and we can write sed scripts.

 Any file that begins with #! is a script file (we will talk more about this next week).

## Example

Create a new text file named trim.sed

```
#! /usr/bin/sed -f
s/^ *//
s/ *$//
```

You can run this script from the shell like any other program:

• echo " this is a test " | ./trim.sed

this is a test

We now have a script that trims leading and trailing whitespace!

## Sed Arkanoid

Sed is a complete programming language. In fact people have written entire games as sed scripts.

```
Sed Arkanoid
  z,4,<left>
               left move
  x,6,<right>
               right move
  c, 5, <down>
               hold on/off
  q, 0
               quit game
  <enter>
               ao!
```

http:aurelio.net/soft/sedarkanoid/

# Putting things together

## Example:

We can put some of these together commands together now to do interesting things.

history | sort -k 2 | sed 's/^ \*[0-9]\ \*//' |
uniq -c | sort -n +

Print out the history of commands with how many times each has been run